## Ohje 1.7.2019 / KK

## Kyselyn käyttöönotto kopioimalla

- 1) Valitse kyselyt-välilehti
- 2) Klikkaa plussaa kopioitavan kyselyn edestä tai kyselyn nimeä: esim. Amispalaute, ammatillisen tutkintokoulutuksen aloittaneet

- 3) Näkyviin avautuu valikko, josta löytyy neljä kyselyyn liittyvää toiminnallisuutta ja kyselykerran toiminnallisuudet.
- 4) Klikkaa "Kopioi kysely" –painiketta.

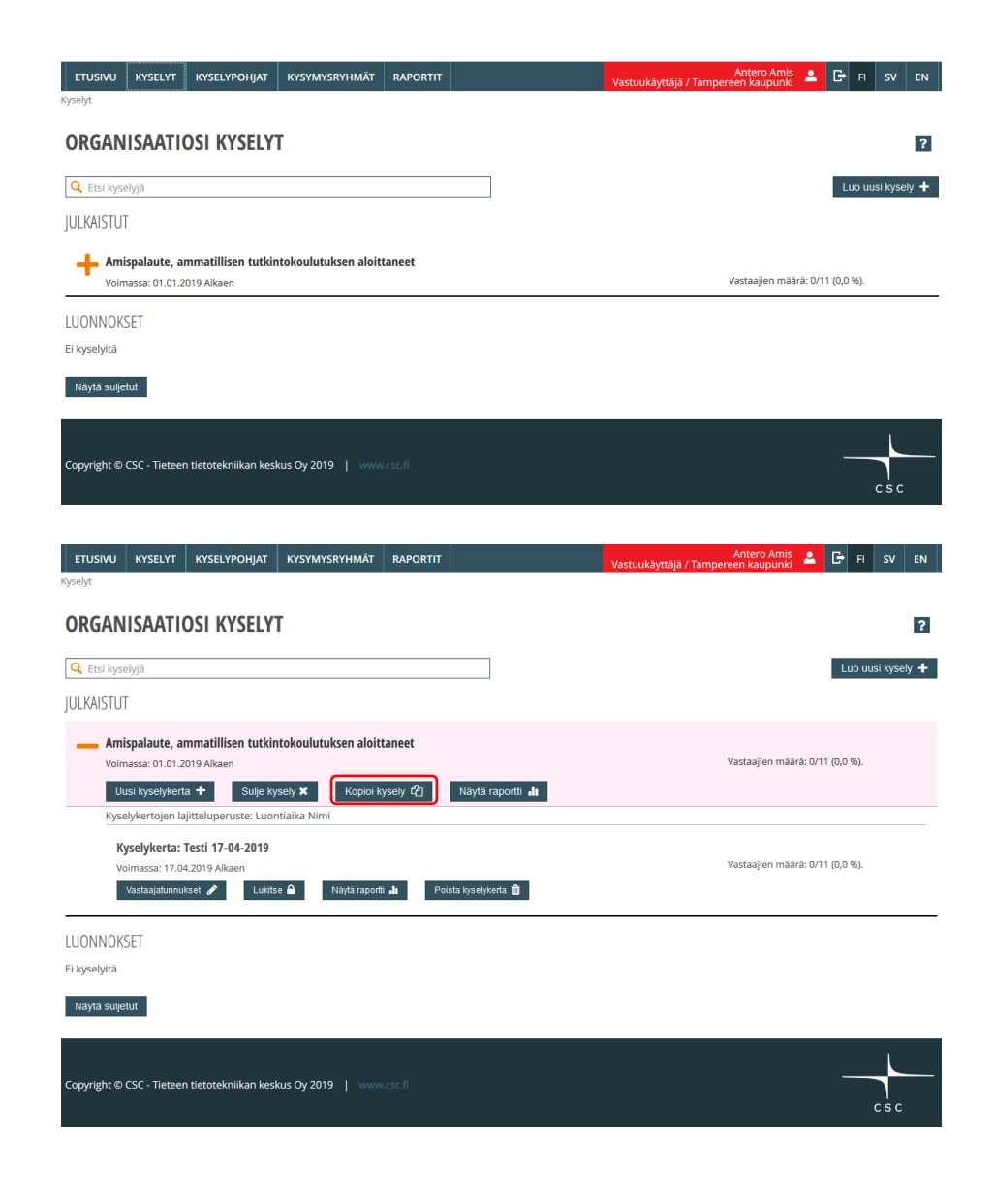

5) Muokkaa uuden kyselyn tietoihin vähintään seuraavat kohdat: **Kyselyn nimi**: päivitä esimerkiksi seuraavaksi: "Amispalaute: ammatillisen tutkintokoulutuksen aloittaneet" tai " Amispalaute, ammatillisen tutkintokoulutuksen aloittaneet 2019- 2020" (*muista kaikki kieliversiot*) **Voimassaolo, alkaen pvm**: 1.7.2019 **Voimassaolo, viimeinen vastauspvm**: Ei tarvita.

*Voit päivittää myös kuvaustekstejä, uudelleenohjauslinkkiä tai organisaationne omia kysymysryhmiä. HUOM! Valtakunnallisiin kysymysryhmiin ei saa koskea.* Muista päivi

6) Muista tallentaa.

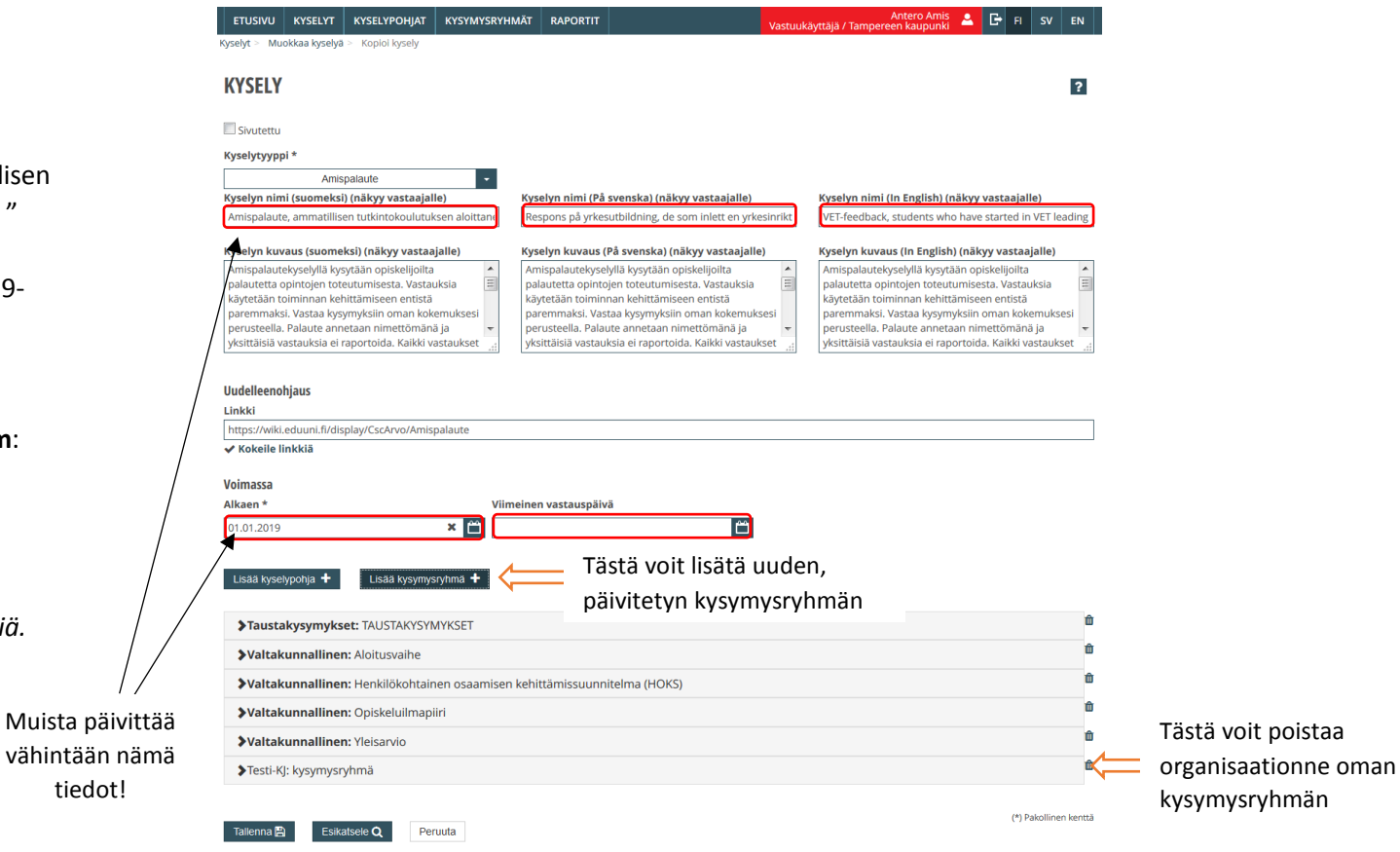

- 7) Äsken luomasi kyselyn löydät Kyselyt -välilehdeltä kohdasta Luonnokset
- 8) Klikkaa plussaa kopioitavan kyselyn edestä tai kyselyn nimeä

- 9) Valitse avautuvasta valikosta "Julkaise kysely"
- 10) Luo julkaistulle kyselylle kyselykerta seuraavan ohjeen mukaan: [https://wiki.eduuni.fi/pages/viewpage.ac](https://wiki.eduuni.fi/pages/viewpage.action?pageId=68258697) [tion?pageId=68258697](https://wiki.eduuni.fi/pages/viewpage.action?pageId=68258697)

Voimassa alkaen: 1. 7.2019 Viimeinen vastauspäivä: Ei tarvita, mutta voi olla esim. 30.7.2020

*HUOM! Muista toistaa ohjeen mukaiset toimenpiteet kaikille Amispalaute kyselyille, joita organisaatiossanne on käytössä rahoituskaudella 1.7.2019 - 30.6.2020!* 

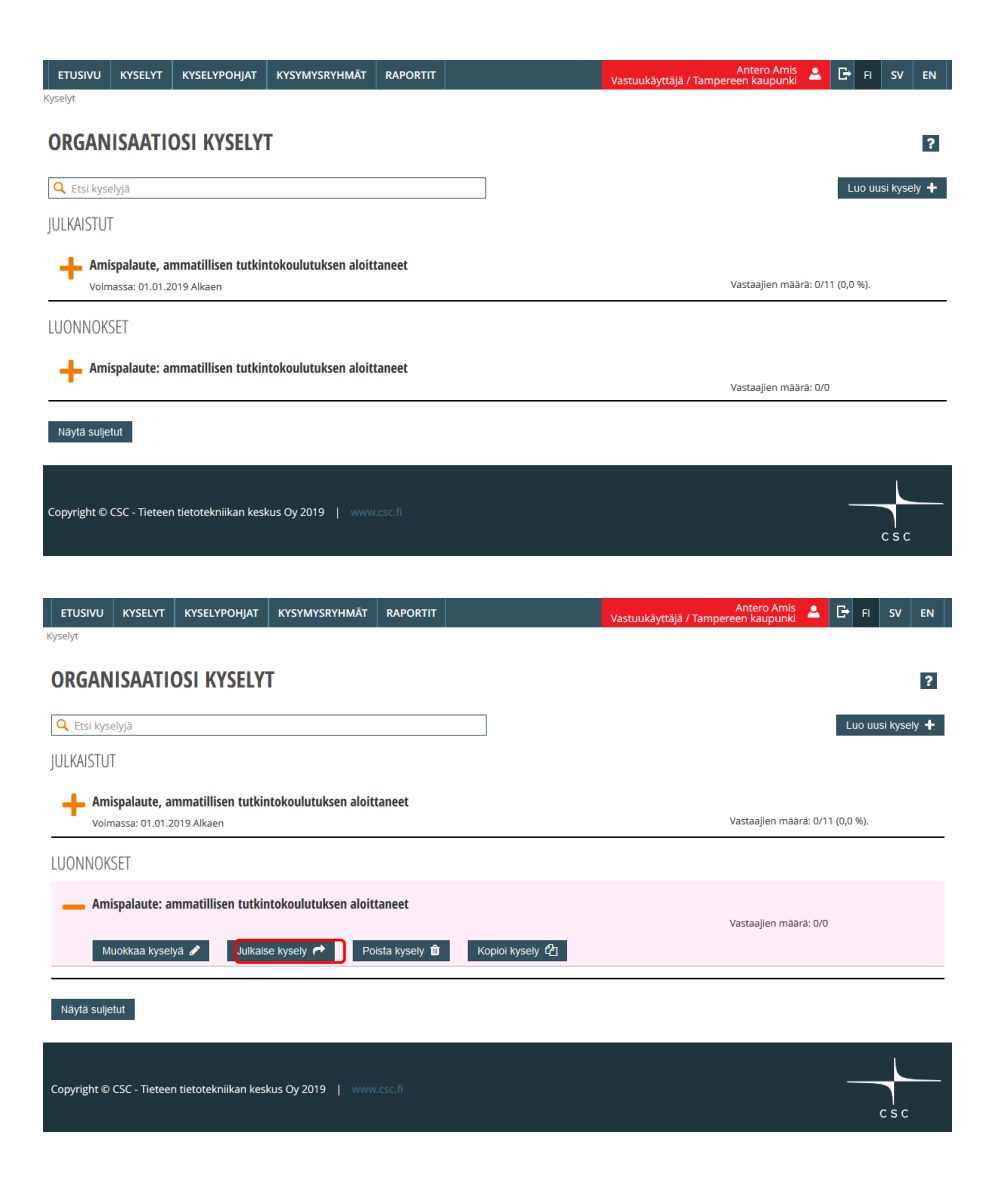